포털 -> 웹정보 – > 연구정보–> 교무연구 – > 연구업적 –> 연구업적관리 –> 확인 –> 업적구분 선택 –> Search –> 신규추가

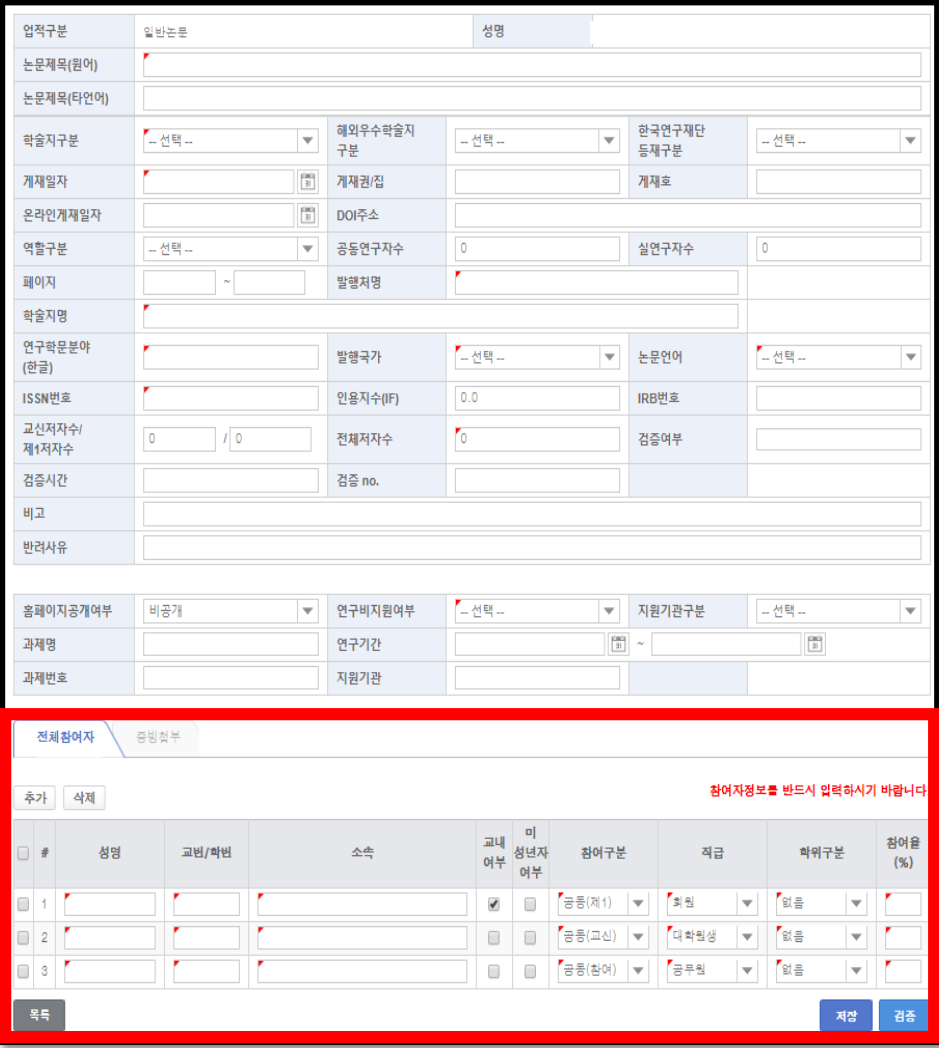

- 교육부 훈령 연구윤리 확보를 위한 지침 (개정 :18.7.17) **제5조(연구자의 역할과 책임) 제9호(연구결과물을 발표할 경우, 연구자의 소속, 직위(저자 정보)를 정확하게 밝혀 연구의 신뢰성을 제고)에 의거, 연구자는 논문을 발표할 경우 소속과 직위 등 저자 정보를 논문에 정확하게 밝혀야합니다**.
- 전임교원의 논문 업적은 각종 심사 및 평가의 지표가 되므로 업적이 발생하는 즉시 웹정보시스템에 입력하고 증빙자료는 파일로 첨부해야 합니다.
- 웹정보시스템에 입력하는 연구업적 정보는 KRI 시스템에 연동되므로, 모든 정보는 정확하게 입력하셔야 합니다.
- **전체참여자 입력시 반드시 본인 및 공동연구자의 소속, 직위를 정확하게 파악하시어 정확하게 입력**하셔야 합니다.

- 웹정보시스템 연구업적 입력화면

포털 -> 웹정보 – > 연구정보–> 교무연구 – > 연구업적 –> 연구업적관리 –> 확인 –> 업적구분 선택 –> Search –> 신규추가

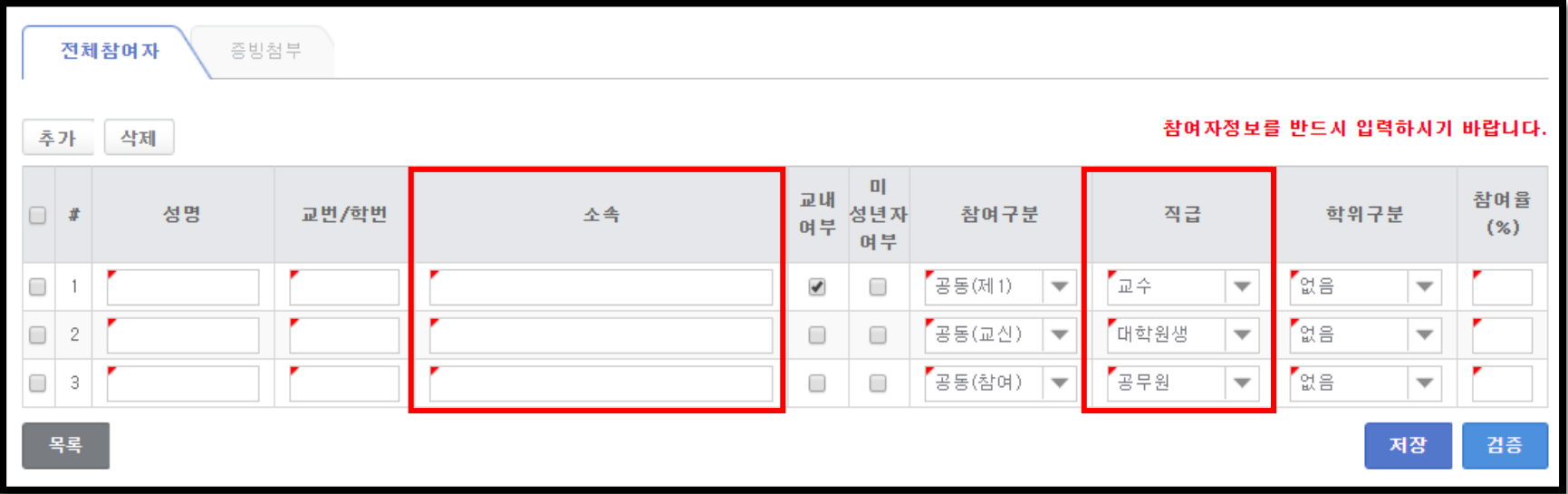

- 1. 본인 및 공동연구자의 소속은 논문 표기 기준으로 작성합니다. ( 우리 대학 소속 졸업생이지만, 논문에 타 소속을 기재한 경우, 타 **소속으로 기재해주셔야 합니다.)**
- 2. 공동저자의 직급을 정확히 파악하시어 아래 보기 중에 해당되는 것을 선택합니다. 해당되는 직급이 없는 경우 '기타'를 선택합니다.
- \* 직급 구분 : 교수, 부교수, 조교수, 전임강사, 강사, 명예교수, 석좌교수, 강의교수, 겸임교수, 계약교수, 기금교수, 대우교수, 연구교수, 초빙교수,객원교수, HK교수, HK연구교수, 수석연구원, 책임연구원, 주임연구원, 전임연구원, 선임연구원, 연구원, 위촉연구원, 연구위원, 전문위원,책임기술원, 선임기술원, 기술원, 공무원, 법조인, 회사원, 의사, 조교, 대학원생, Post-Doc, Post-Mas, 회원, 기타

**\* 소속 및 직급이 없는 공동저자인 경우 성명만 작성하시고, 소속은 '무소속', 직급은 '기타'로 선택합니다**

포털 -> 웹정보 – > 연구정보–> 교무연구 – > 연구업적 –> 연구업적관리 –> 확인 –> 업적구분 선택 –> Search –> 신규추가

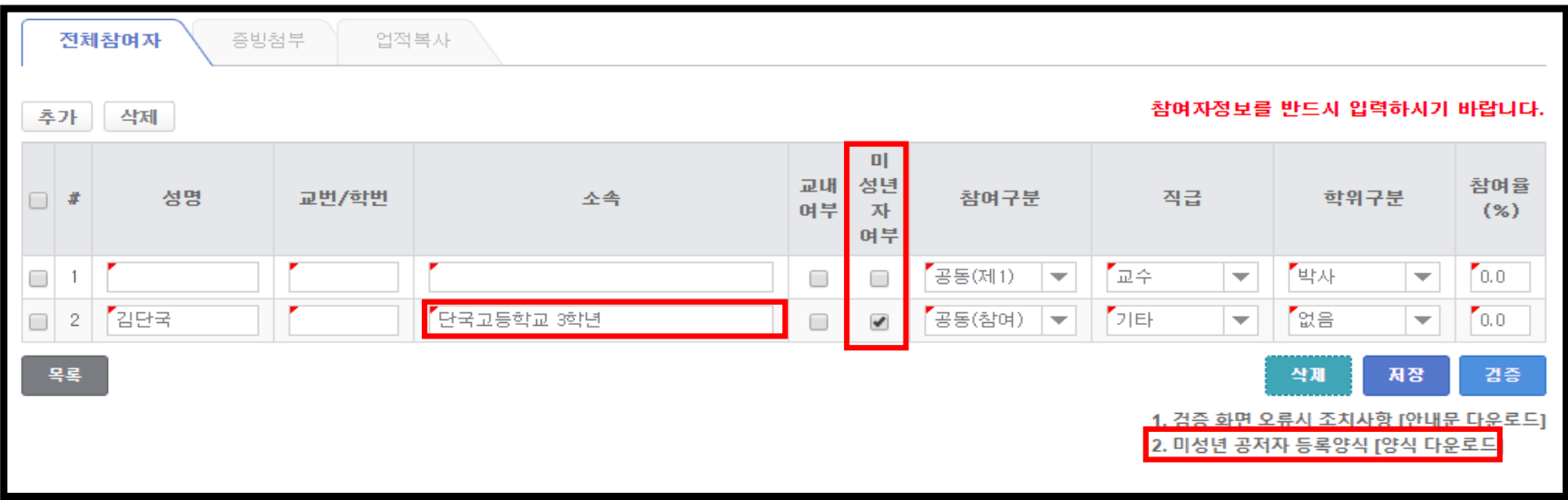

**1. 논문 저자가 미성년자인 경우, 반드시 미성년자 여부를 선택해주시고, 교무팀으로 '미성년 공저자 등록양식'을 제출해주셔야 합니다.** 

- **2. 논문 저자가 현재 소속이 없는 미성년자인 경우 소속 칸에 최종 소속, 재학년도 정보를 기재하셔야 합니다**
- **3. 미성년자는 소속 칸에 소속과 함께 학년을 기재하시기 바랍니다.**

포털 -> 웹정보 – > 연구정보–> 교무연구 – > 연구업적 –> 연구업적관리 –> 확인 –> 업적구분 선택 –> Search –> 신규추가

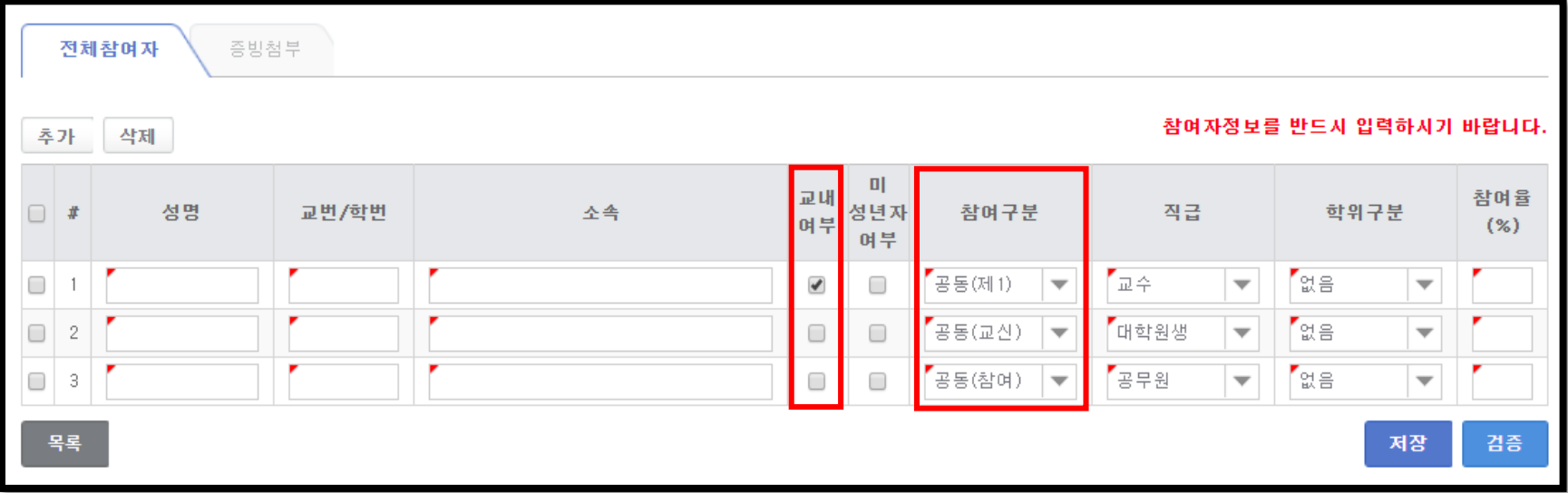

**1. 교내 여부 체크는 논문 게재일 기준으로 1) 우리 대학 소속이며 2) 논문 소속 표기를 우리 대학으로 표기한 저자만 해당됩니다.** 

2. '참여구분'은 연구업적 점수에 중요한 영향을 미치므로, 논문표기 기준으로 모든 저자들의 참여구분 및 참여율을 정확하게 입력하셔야 합니다.